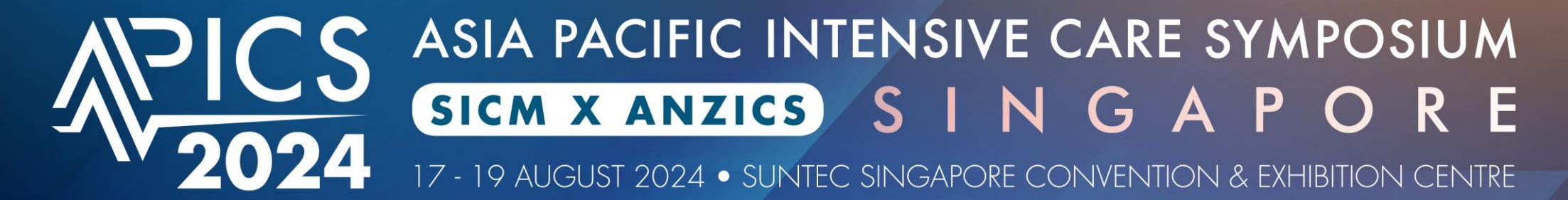

# **Abstract Submission Guide**

**Organised by:** 

Managed by:

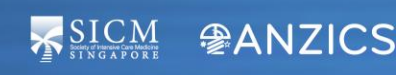

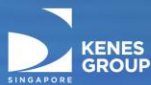

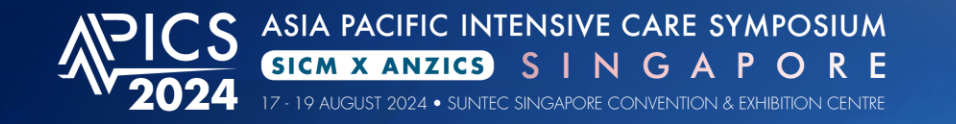

KENES

## **Delegate Information**

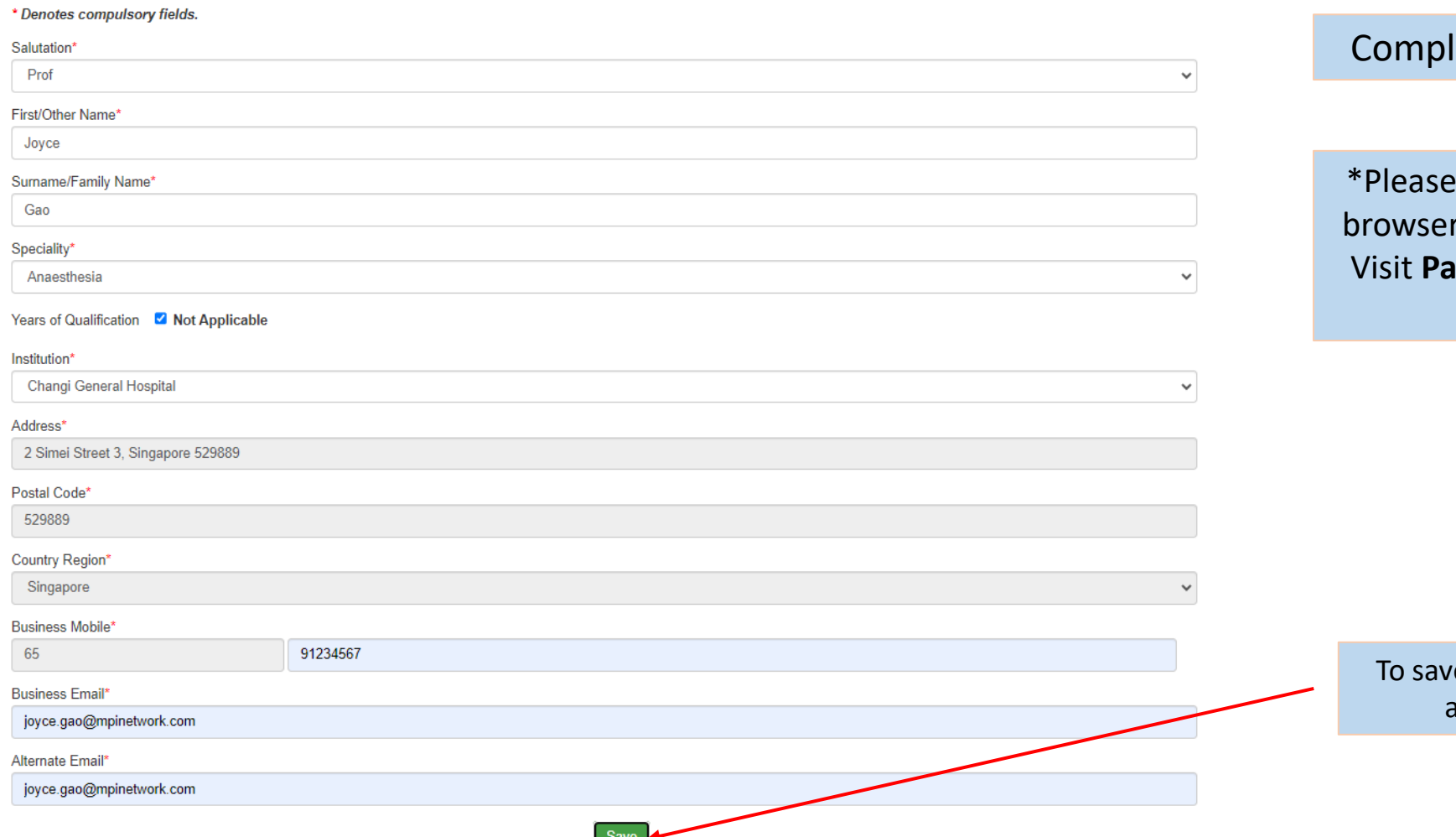

## lete Delegate Information page

ensure that you have allowed your to send pop-ups and use redirects. **ge 14** for a guide on how to enable this setting.

e your delegate information and proceed, click here

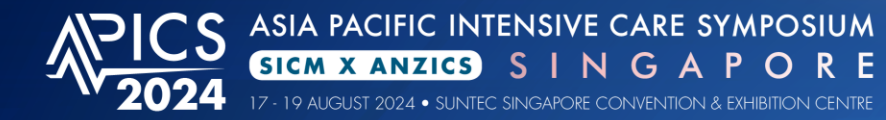

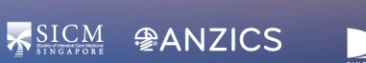

Abstract Log Out Delegate

Please read the full submission guidelines carefully before submitting

#### **ABSTRACT SUBMISSION GUIDELINES**

- Abstracts may be submitted for poster presentation only.
- Abstracts must be submitted via this portal. Abstracts submitted by fax, email, or post will NOT be accepted.
- Abstracts must be submitted on or before 15 April 2024. The online submission system will close at midnight GMT+8 on this day.
- Please do not submit multiple copies of the same abstract
- Only original abstracts will be accepted.

#### CONFIRMATION OF RECEIPT AND NOTIFICATION OF DECISION

- After submitting your abstract, an email confirmation that your abstract has been received will be sent
- After confirmation of acceptance of the abstract, relevant graphs, images and tables can then be attached for the final e-poster
- Please contact the Secretariat if you submit an abstract and did not receive an email confirmation
- Notifications regarding the status of your abstract will be sent out by 13 May 2024. Please email abstract@sg-apics.com if you have any questions with regards to the notifications regarding the status of your abstract.

#### PRESENTATION AT THE CONGRESS

- Instructions for preparation of poster presentations will be sent together with acceptance notifications
- . The Committee will endeavour to schedule abstracts according to authors' preferences but reserves the right to decide on the final form of presentation.
- For each abstract, at least one author is expected to attend the Symposium. Presenting authors must register for the Symposium and pay the registration fee.
- Abstract presenters need to register by the registration deadline for inclusion in the scientific programme and for presentation scheduling.

#### PREPARING YOUR ABSTRACT FOR SUBMISSION:

- The abstract should be as informative as possible and include the following details:
	- o Objectives: background and specific objective of the study
	- o Methods: description of methods used
	- . Results: summary of results obtained
	- o Conclusions: conclusions reached
- Abstracts must meet the following specifications:
	- o Abstract title: Limited to 25 words
	- o Abstract text: Limited to 300 words
	- . Abstract topic: Abstracts must be allocated to a specific topic from the Scientific Programme.
- Tables, Graphs and Images A maximum of 1 each can be included per abstract.
- . The total maximum file size (for table/graph/image) to be uploaded is 3MB. You may upload up to 3 files and in JPG or PNG format only.
- . Use only standard abbreviations. Special or unusual abbreviations are not recommended. If otherwise necessary, the latter should be placed in parenthesis after the first appearance of the full word.
- All abstracts must be submitted and presented in clear English with accurate grammar and spelling of a quality suitable for publication.
- . The save button at the bottom of this page allows you to store your abstract as a draft in order to make changes. Please note that abstracts must be submitted before the deadline in order to be sent to review for inclusi

Please read the full submission guidelines carefully before submitting

Scroll down to bottom of page and click on New Submission to create a new abstract submission

**New Submiss** 

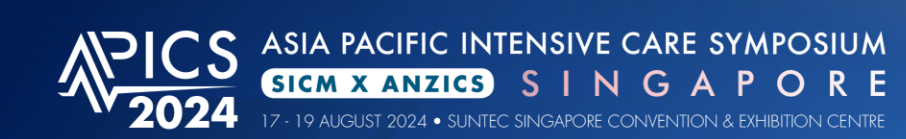

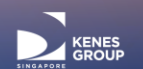

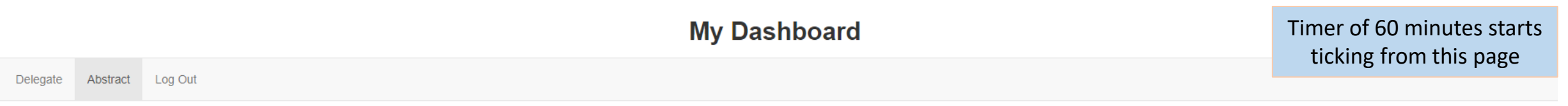

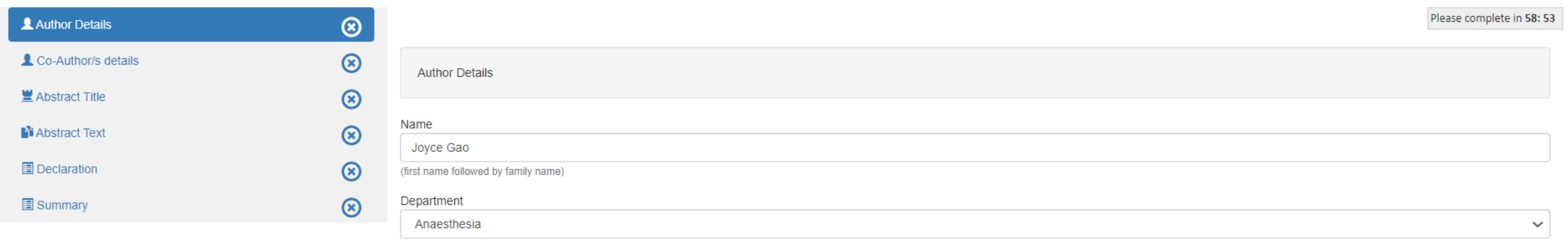

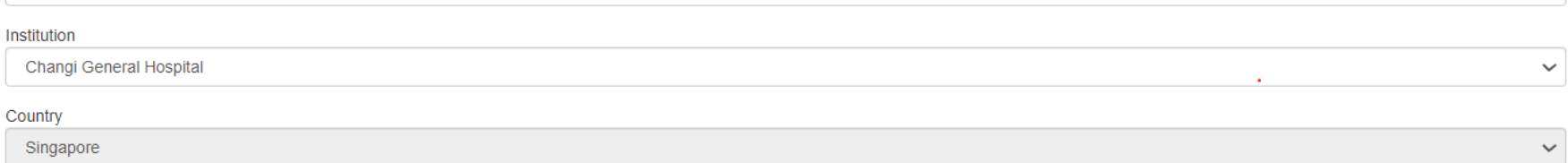

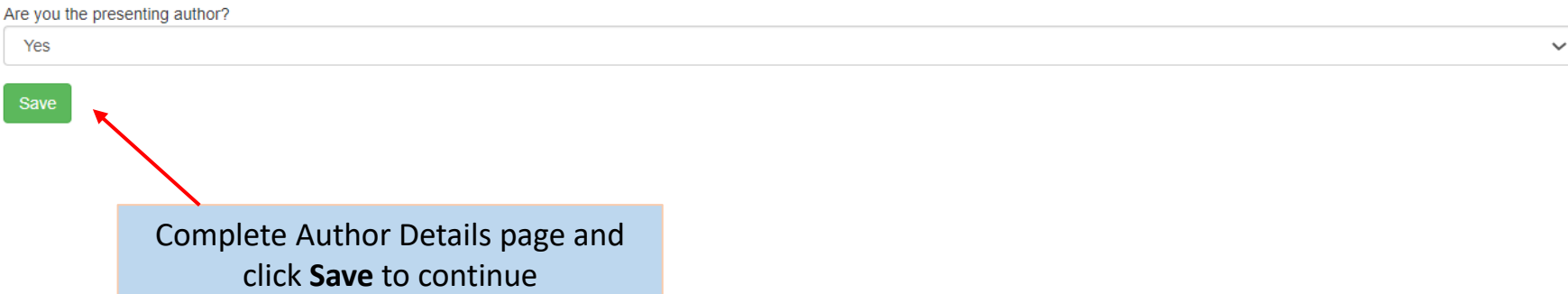

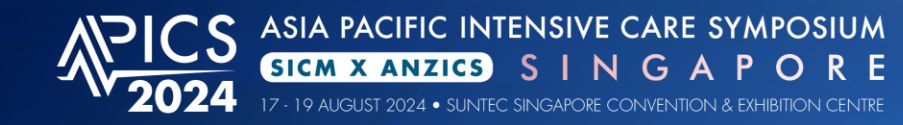

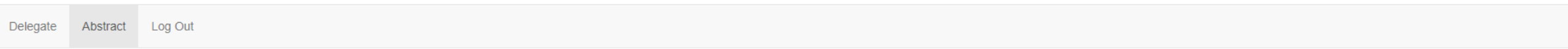

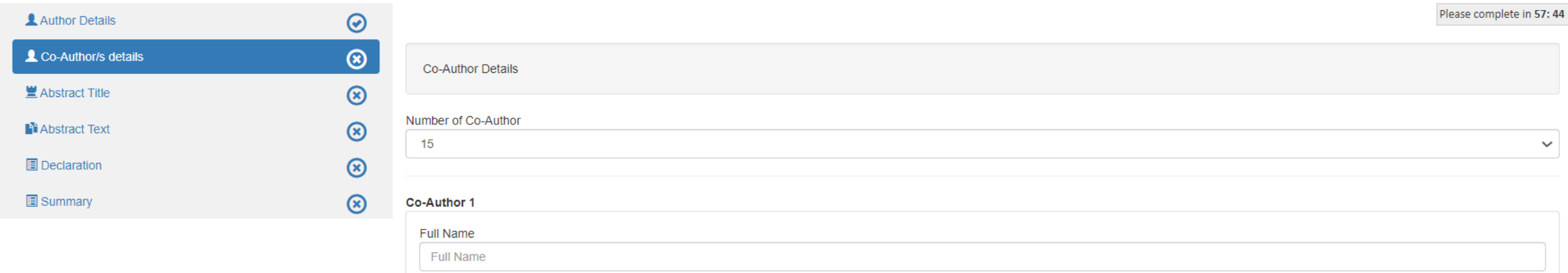

Save

You can select up to 15 Co-Authors and enter Co-Author information. Click **Save** to continue.

**SICM PANZICS** 

KENES

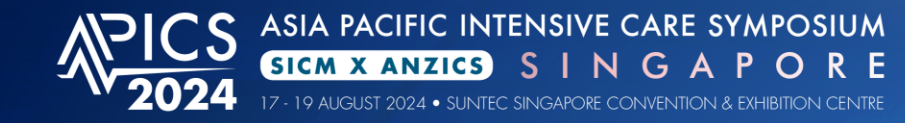

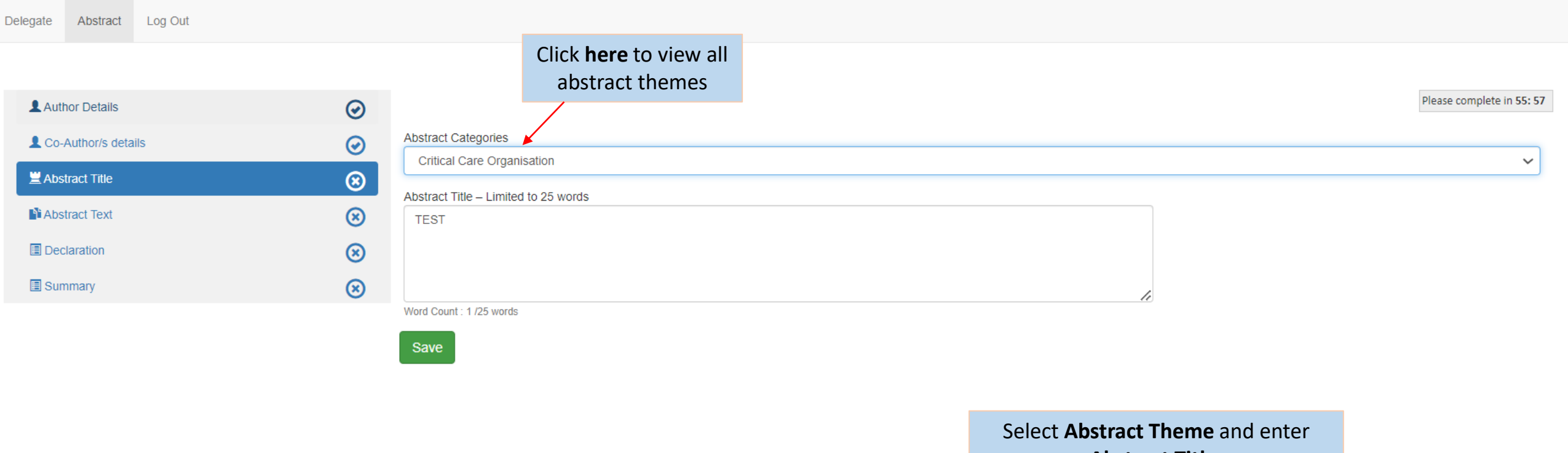

**Abstract Title**. Click **Save** to continue

**SICM PANZICS** 

KENES

ASIA PACIFIC INTENSIVE CARE SYMPOSIUM<br>SIGM X ANZIGS S I N G A P O R E<br>17-19 AUGUST 2024 • SUNTEC SINGAPORE CONVENTION & EXHIBITION CENTRE

Delegate

Abstract

Log Out

300-word count is applicable to text in boxes 1-4. Click **Save** to continue.

PRO TIP: Click **Save** regularly to prevent loss of data

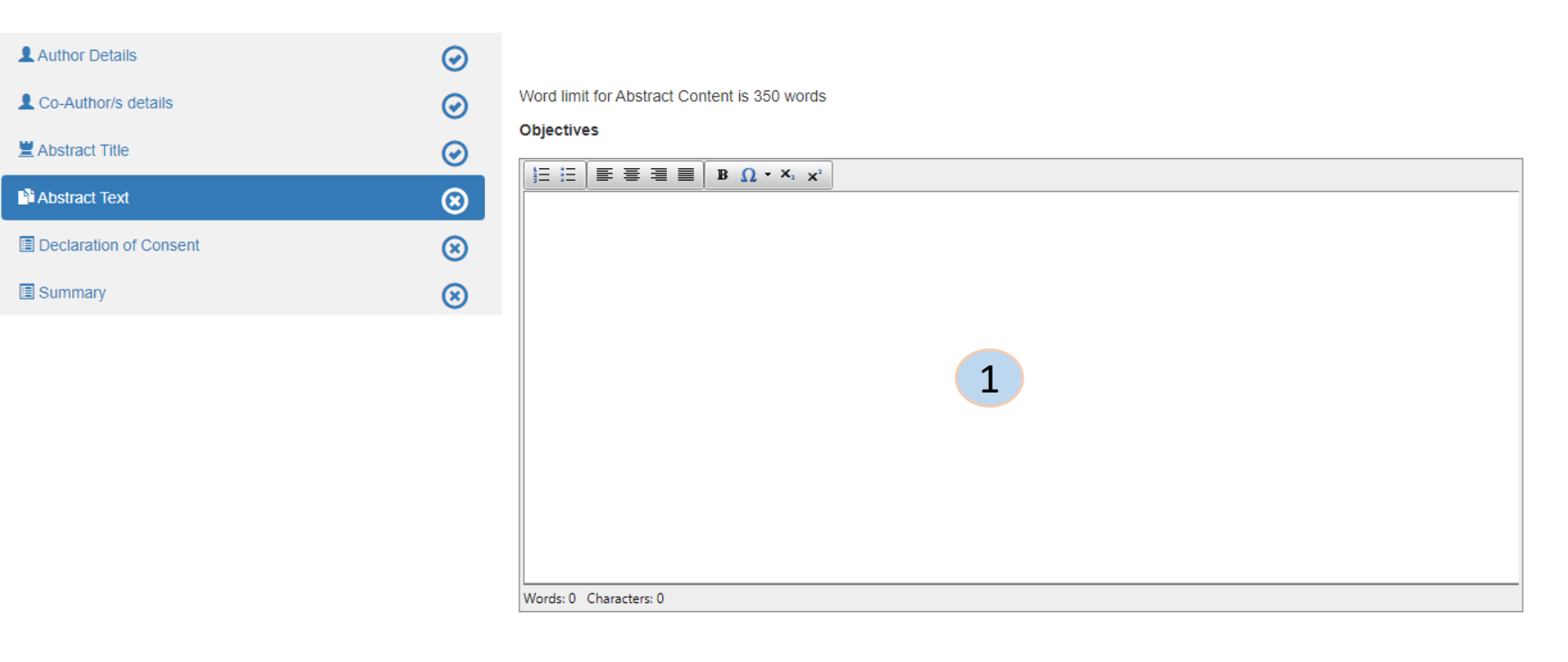

**My Dashboard** 

PRO TIP: Copy and paste content from Word doc to Notepad, this will eliminate the Word doc formatting. Copy from Notepad and paste into the respective boxes.

ASIA PACIFIC INTENSIVE CARE SYMPOSIUM<br>SIGM X ANZIGS S I N G A P O R E<br>17-19 AUGUST 2024 • SUNTEC SINGAPORE CONVENTION & EXHIBITION CENTRE

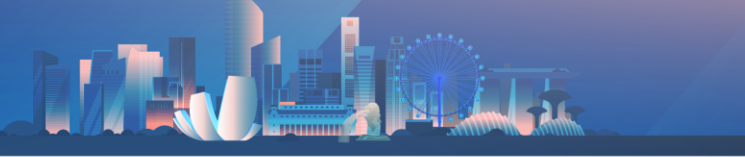

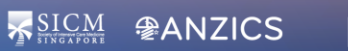

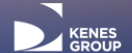

#### Methods

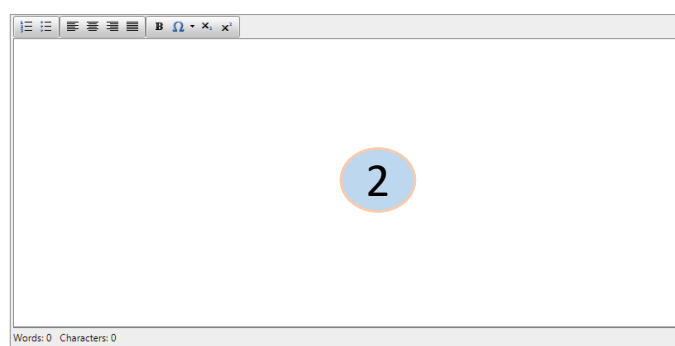

Graphs and images upload :

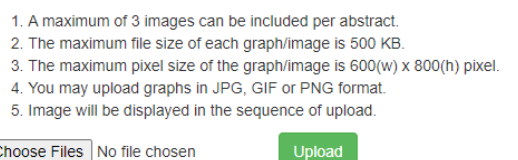

Choose Files No file chosen

#### Save

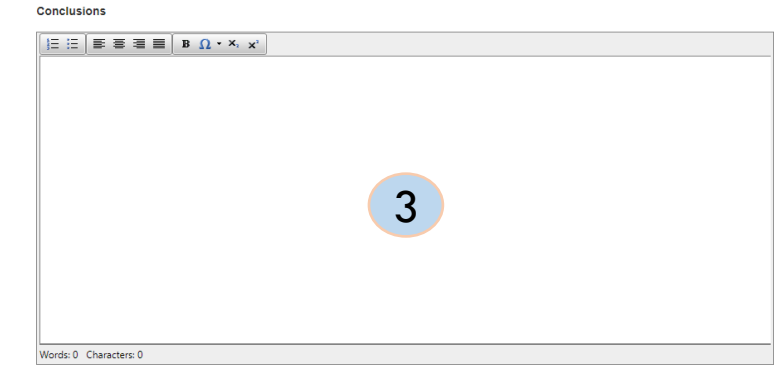

#### **Results**

 $\boxed{\boxplus \boxplus \textcolor{orange}{\textbf{1}} \boxplus \textcolor{orange}{\textbf{1}} \boxplus \textcolor{orange}{\textbf{1}} \boxplus \textcolor{orange}{\textbf{1}} \textcolor{orange}{\textbf{1}} \boxplus \textcolor{orange}{\textbf{1}} \textcolor{orange}{\textbf{1}} \textcolor{orange}{\textbf{1}} \textcolor{orange}{\textbf{1}} \textcolor{orange}{\textbf{1}} \textcolor{orange}{\textbf{1}} \textcolor{orange}{\textbf{1}} \textcolor{orange}{\textbf{1}} \textcolor{orange}{\textbf{1}} \textcolor{orange}{\textbf{1}} \textcolor{orange}{\textbf{1}} \textcolor{orange}{\text$ 4 Words: 0 Characters: 0

Upload Graphs and images (in jpg or png format & not more than 3MB) if required.

300-word count is applicable to text in boxes 1-4. Click **Save** to continue.

PRO TIP: Click **Save** regularly to prevent loss of data

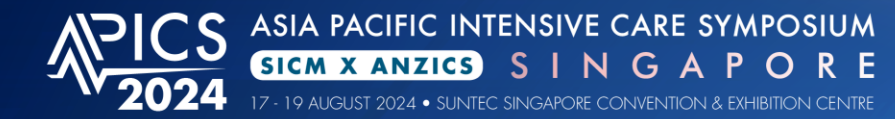

## KENES

## **My Dashboard**

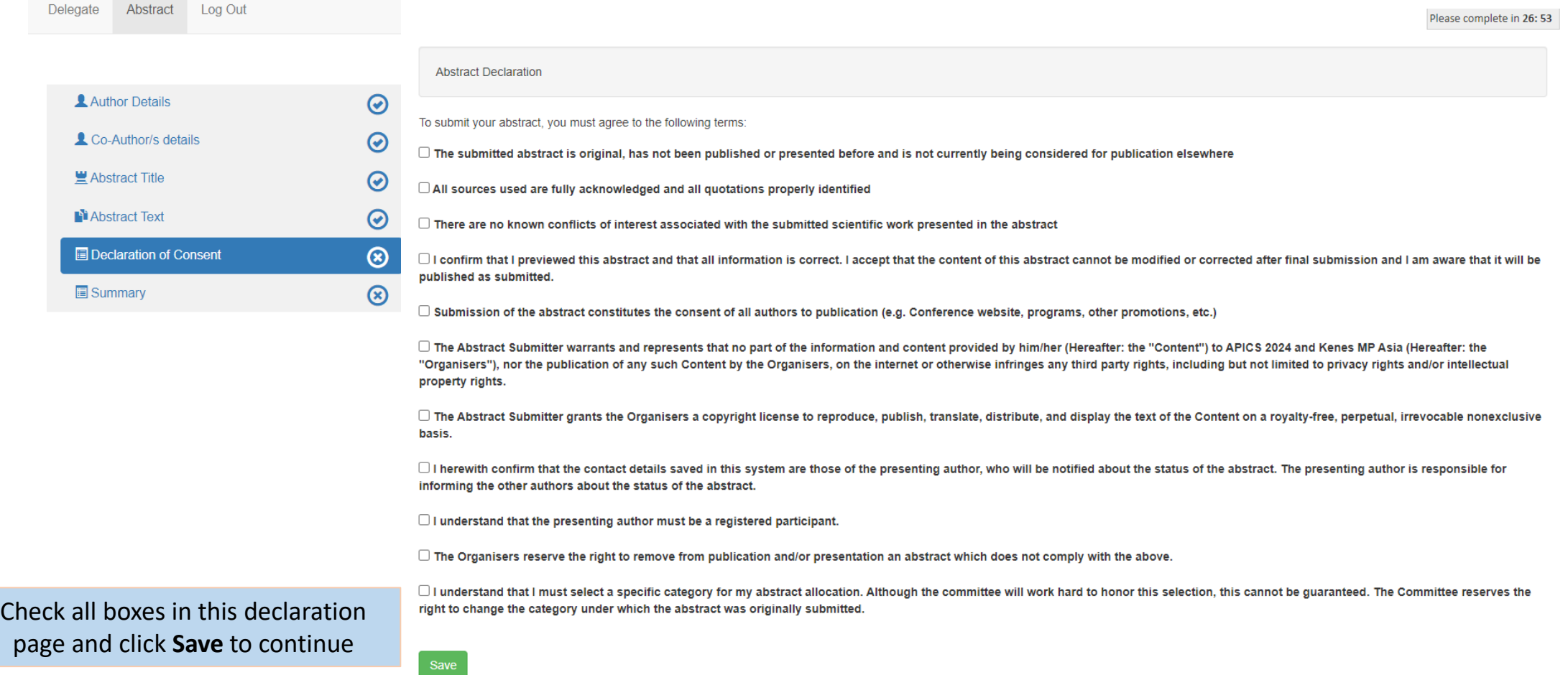

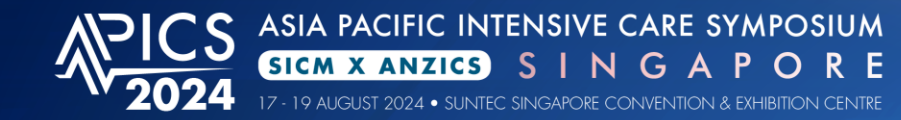

 $\mathbf{A}$ 

 $\frac{1}{2}$ 

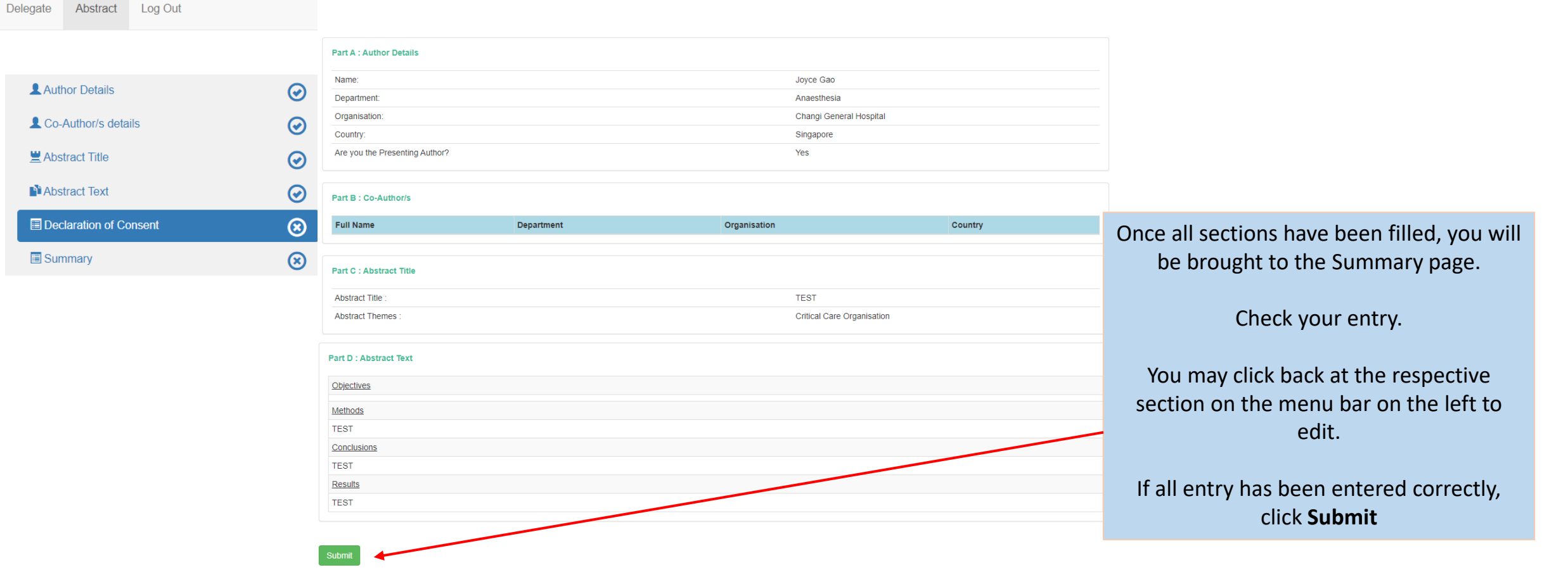

**TAR** 

SICM **PANZICS** 

**EXERCISE** 

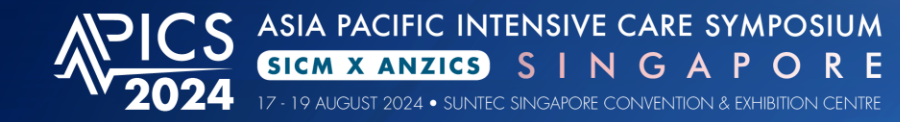

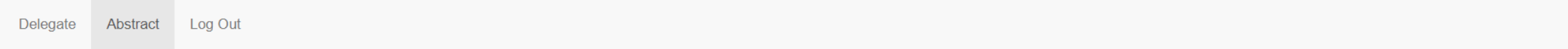

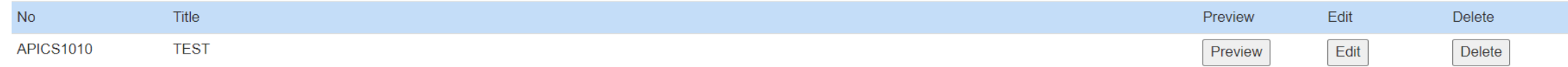

After submitting, you will be able to see all submitted abstracts here

SICM **PANZICS** 

KENES

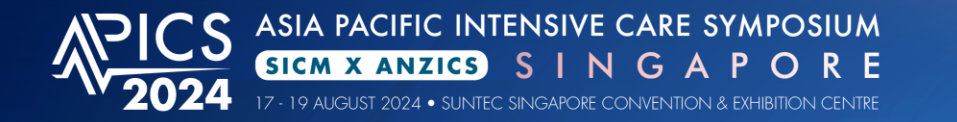

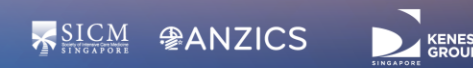

### FW: Success In Abstract Submission

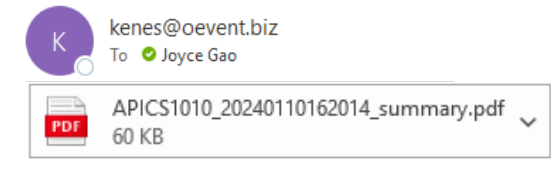

#### ASIA PACIFIC **INTENSIVE CARE SYMPOSILIM** SICM **@ANZICS SICH X ANTICS SINGAPORE** 7-19 AUGUST 2024 SUNTEC SINGAPORE CONVENTION & EXHIBITION CENTRE

Dear %sal% %firstname% %surname%.

Thank you for your abstract submission for APICS 2024. Your submission has been successfully received.

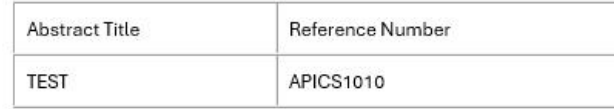

Notification regarding the status of your abstract will be sent out by 31 May 2024.

Please note the following:

1. To submit additional abstracts or make changes to your existing abstract, kindly log in using the provided link below:

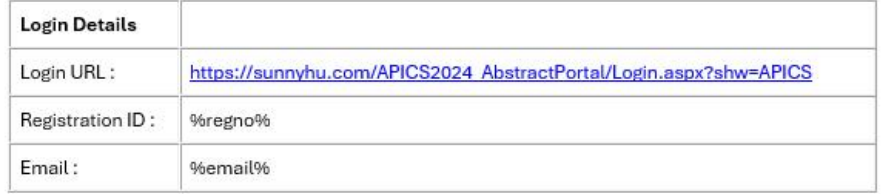

2. You may view and make changes to your abstract before the submission deadline of 28 April 2024. No further changes can be made after the submission deadline.

3. Upon abstract acceptance, you qualify for early bird registration rate for the main conference.

If you have additional queries regarding your abstract, please contact our Secretariat at abstract@sg-apics.com.

Kind Regards, APICS 2024 Abstract Secretariat

## You will also receive the confirmation email after submission

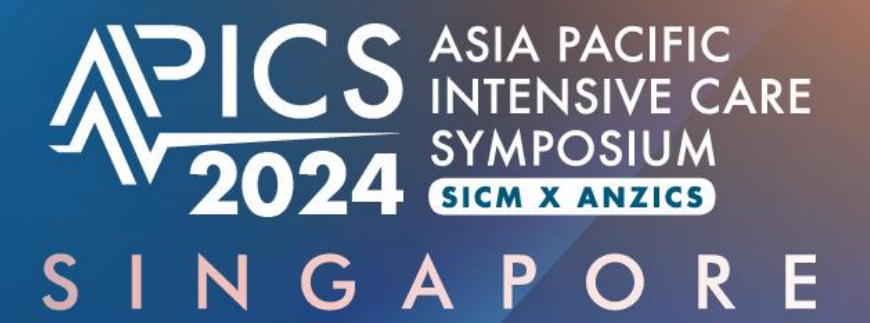

## 17 - 19 AUGUST 2024 SUNTEC SINGAPORE CONVENTION & EXHIBITION CENTRE

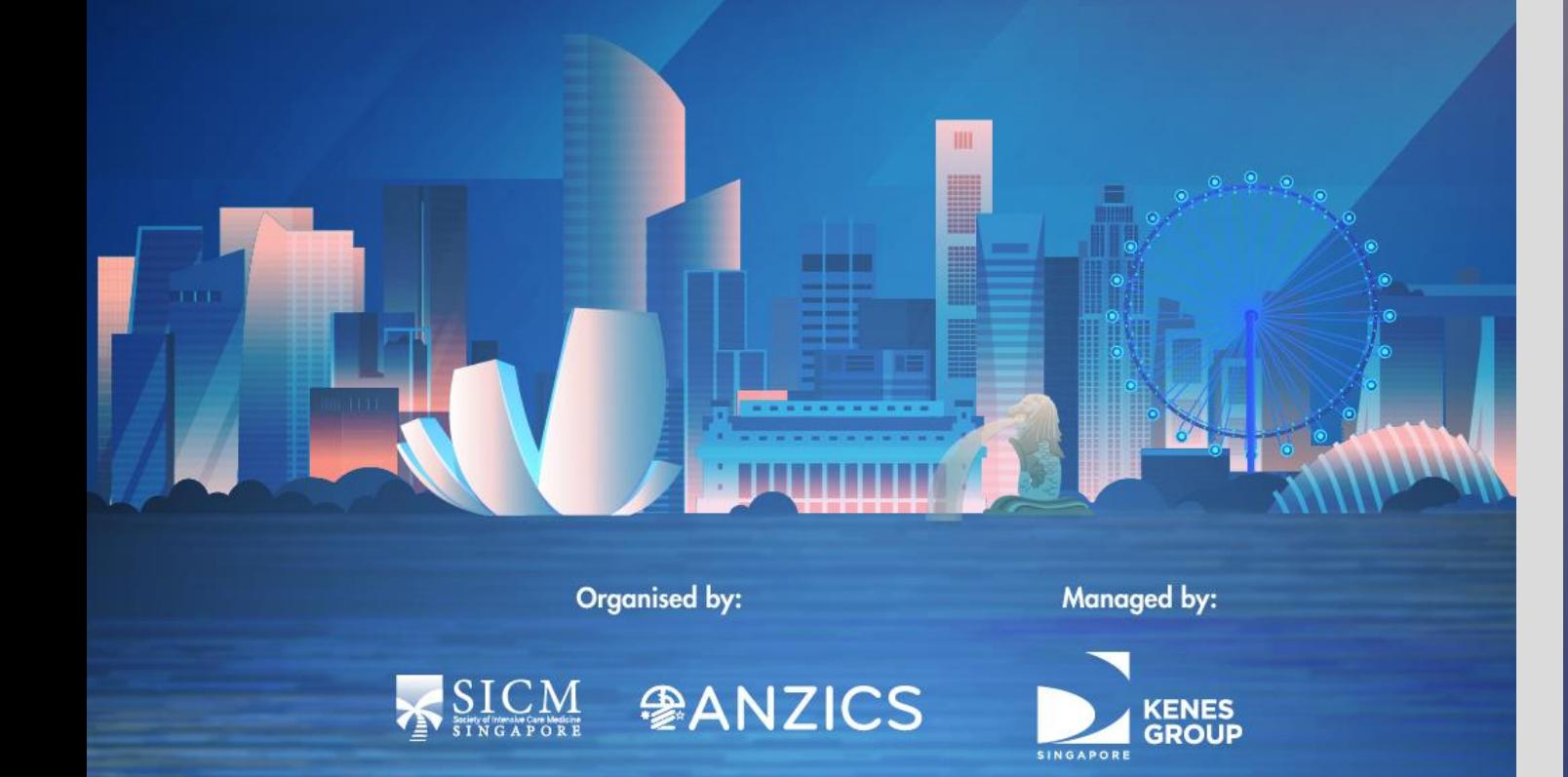

## **Troubleshooting Guide**

Disabling Pop Up Blocker

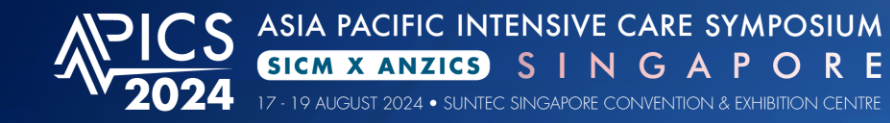

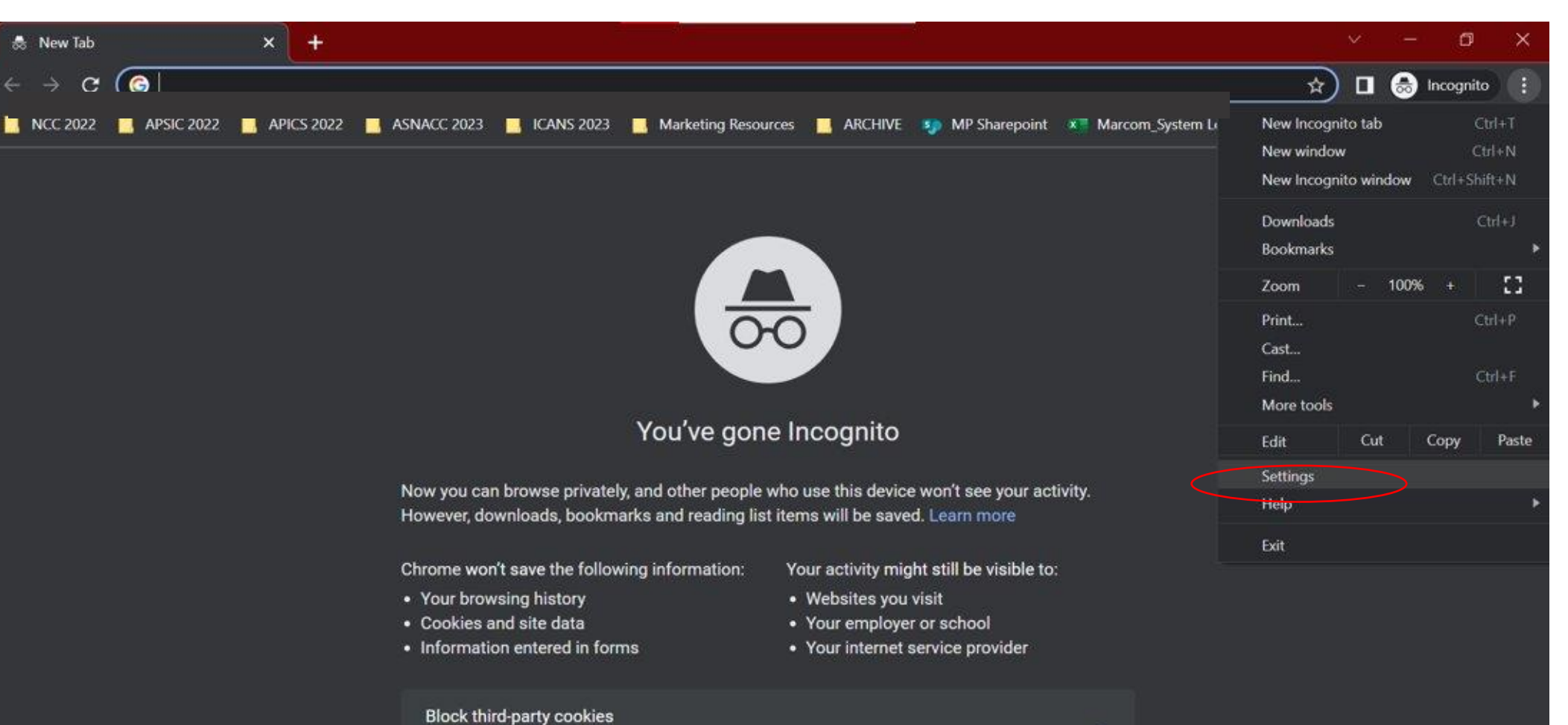

**KSICM PANZICS** 

When on, sites can't use cookies that track you across the web. Features on some sites may break.

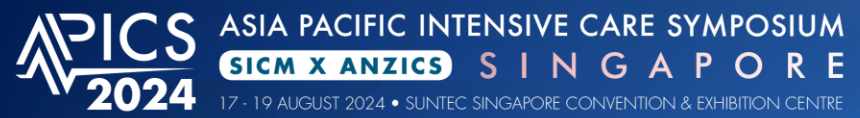

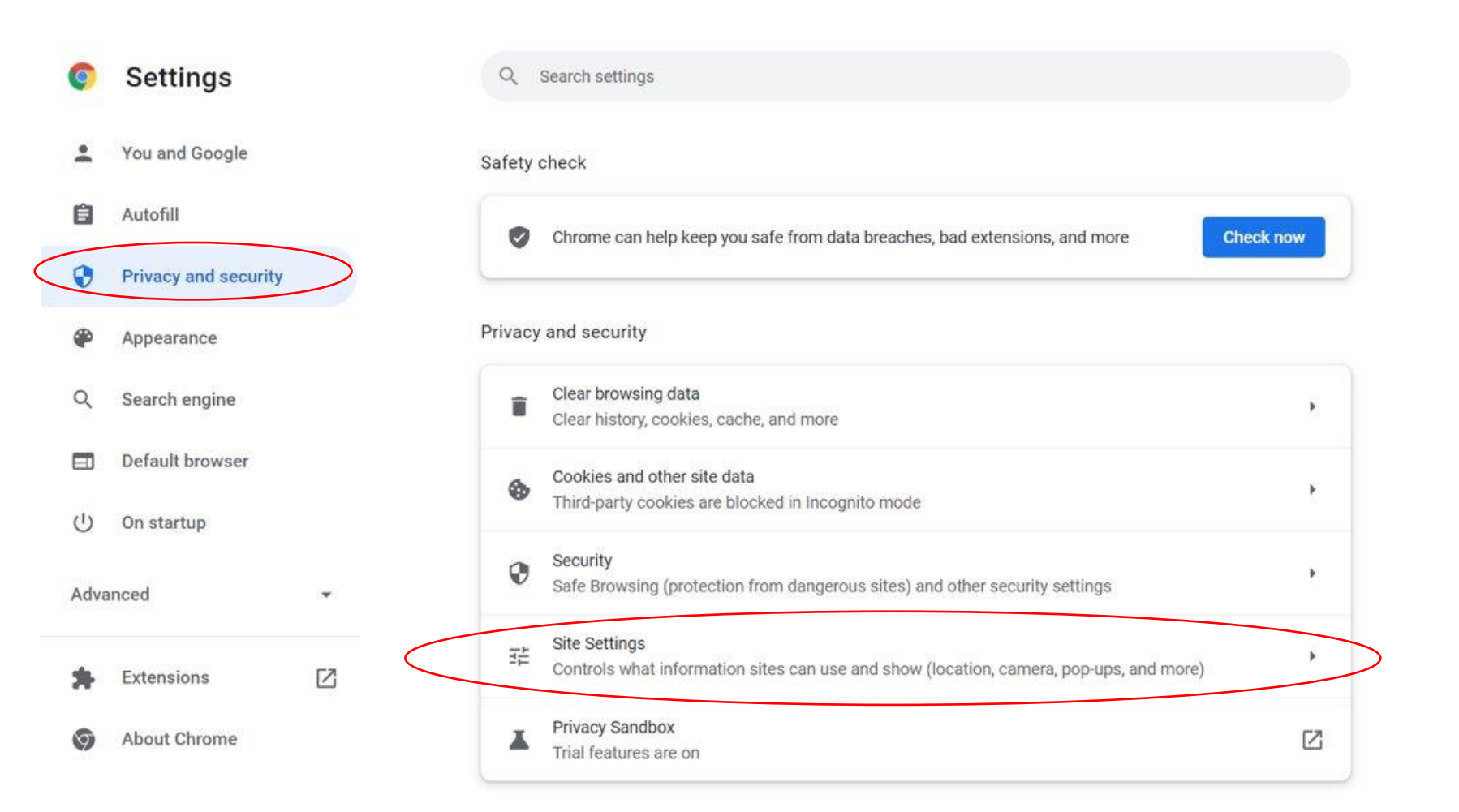

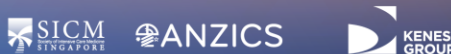

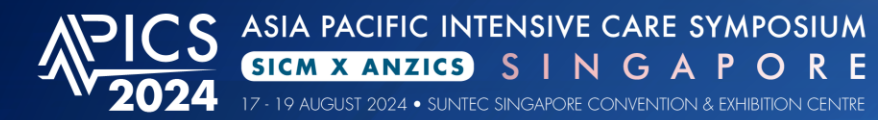

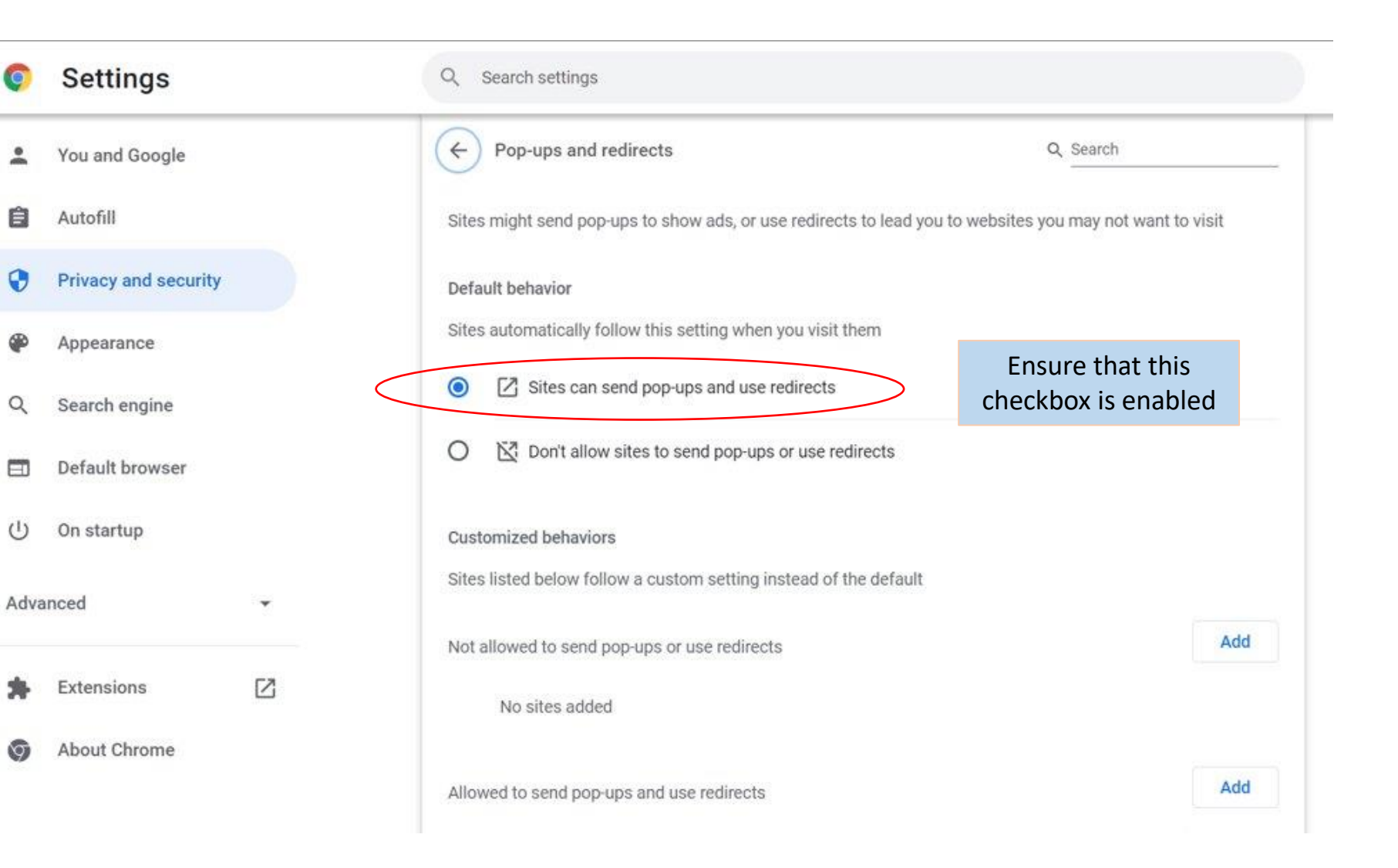

**SICM PANZICS**